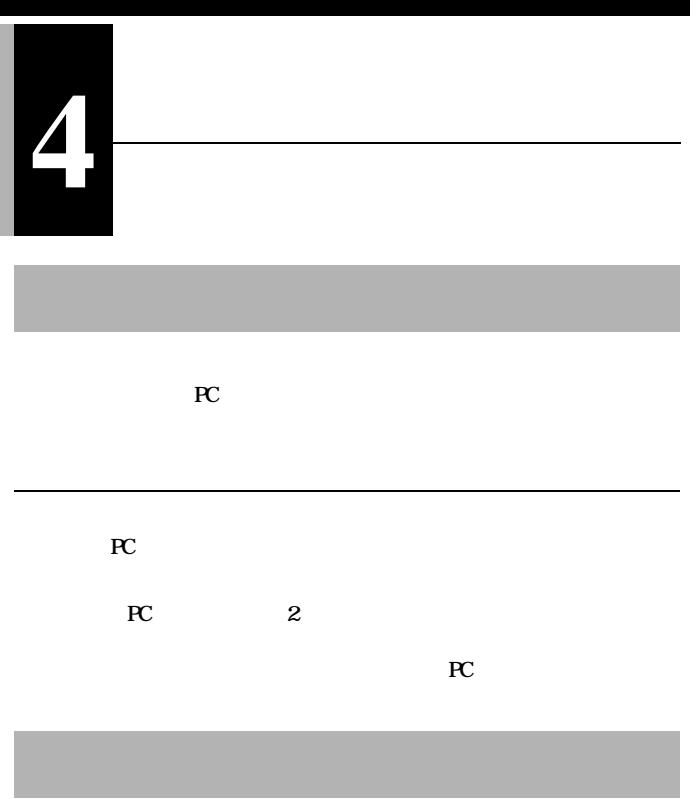

 $\mathbf{C}$ FF Extension  $\mathbf{C}$ FF Extension and  $\mathbf{C}$ FF Extension and  $\mathbf{C}$ 

#### $Wndows98/95$

#### **NELCO LPC2-T**

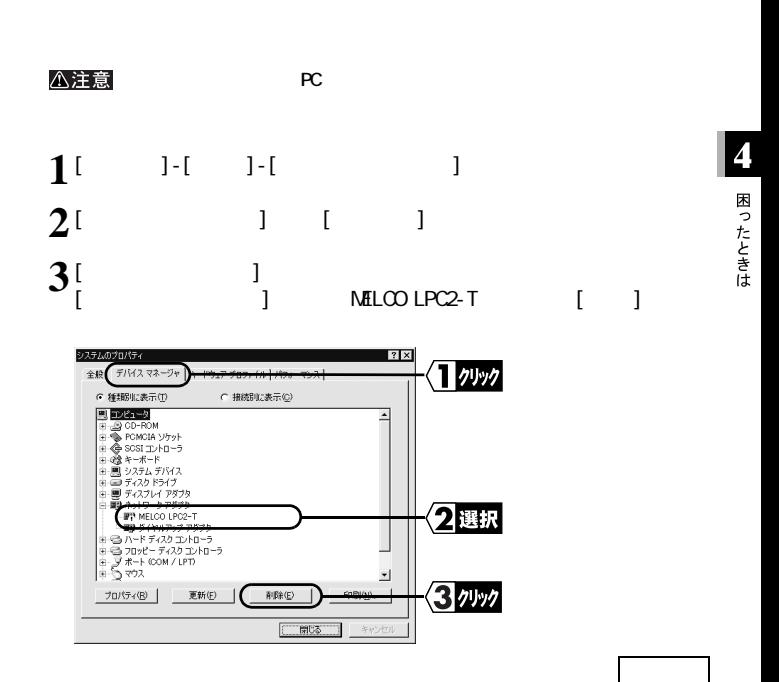

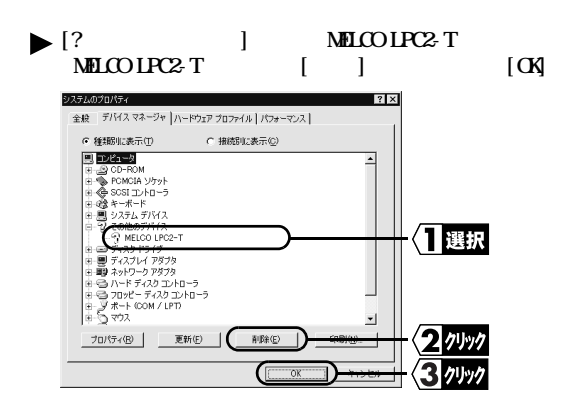

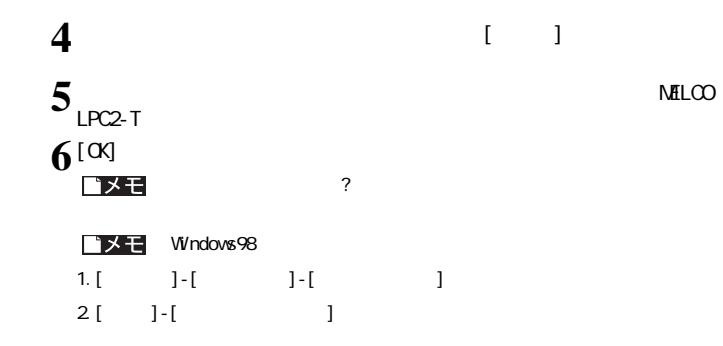

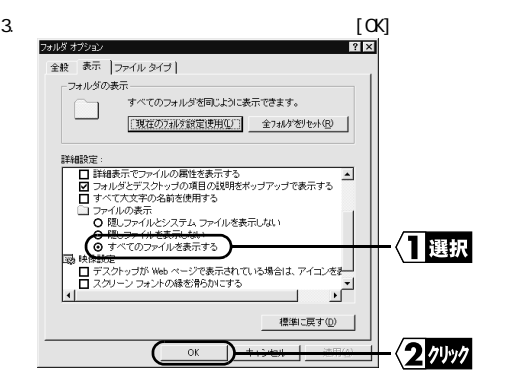

4. C:\Windows\INF\OTHER\MicrosoftNetLPC2.inf [ ]

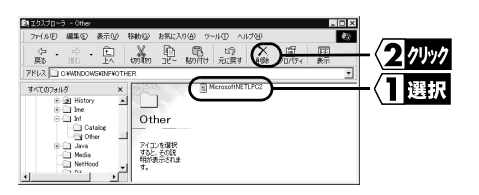

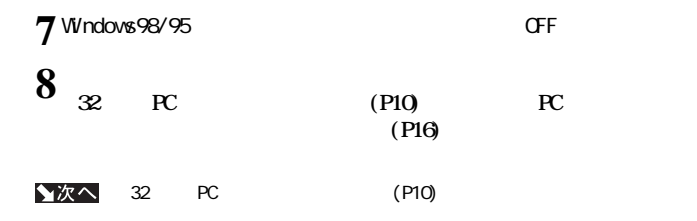

### **MELCO LPC2-T**

 $\begin{bmatrix} \mathbf{X} \end{bmatrix}$ 

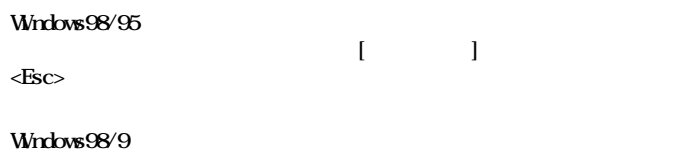

**Windows98/95** 

 **「インス ール後の確認」 (P28)を参照してください。**

**1. [ スタート ]-[ 検索 ]-[ ほかのコンピュータ ] を選択します。**

 $46$  LPC2-T

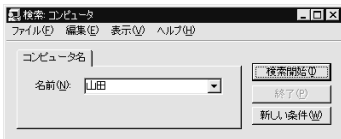

**2. 「名前」に、接続先のコンピュータ名を入力して、[ 検索開始 ] をクリックし**

**3. 検索されたコンピュータのアイコンをダブルクリックして、接続してくだ**

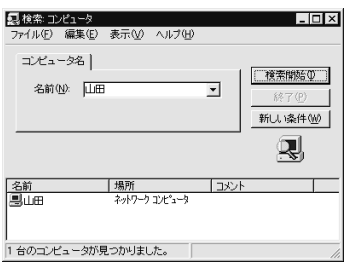

**4 困ったときは** 

### Windows98/95

#### $Wndows98/95$

**LAN**  $\blacksquare$ 

**・ ハブとケーブルに問題があるのかもしれません。他のパソコンで正常に LAN**

## **SONY VAIO PCG-F16/BP PCG-F14/BP NELCO LPC2-T**

**以下の設定方法を参照し、I/O ポー レスの設定を変更してください。**

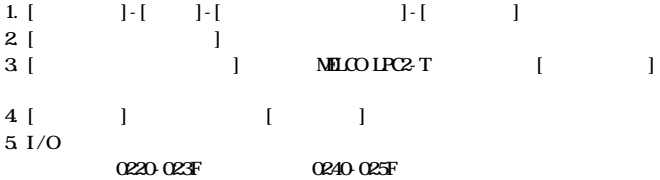

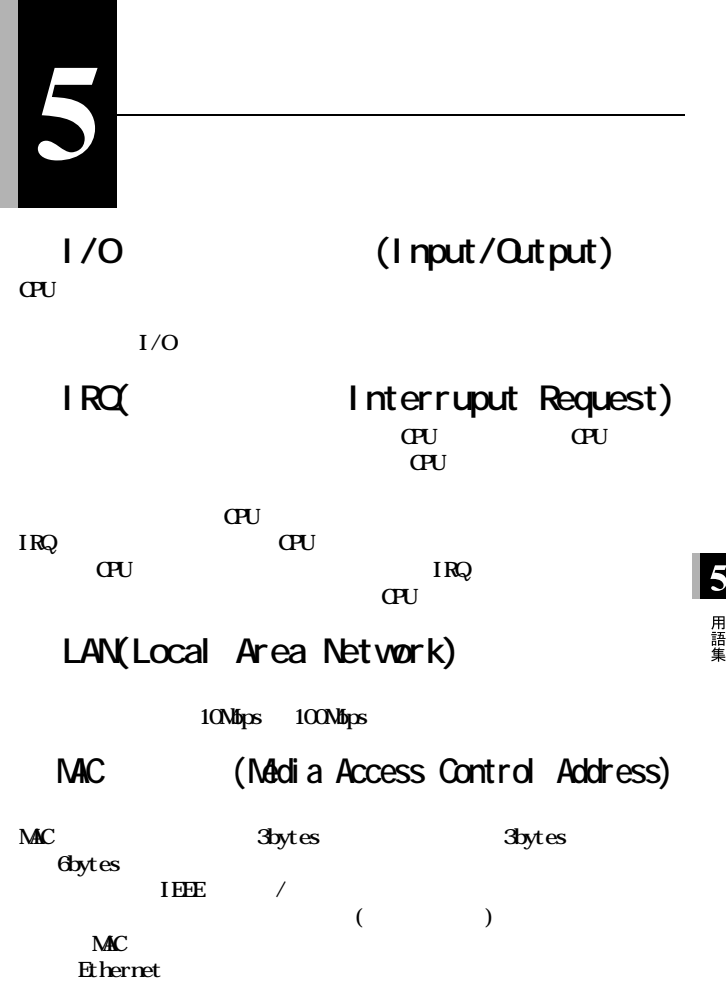

### Microsoft

**Windows98/95/NT4.0** 

**Net BEUI** 

## Net BEU

**小規模から中規模の LAN 用のネッ ワーク ランスポートプロトコルである。**  $NetBELI$  **OSI** 

**LAN** 

#### **Windows98/95/NT4.0**

Peer to Peer LAN WAN

**にその資源を利用可能にすることができる。無線 LAN では、アクセスポイ**

**LAN** 

**を入力することにより、ログインできます。 )**

### **Windows98/95**

 $W<sub>ndows98/95</sub>$ 

**を入力してください。 ( マルチユーザーで複数の環境を切り替えてパソコ**

 $50$  LPC2-T

# **Windows98/95**

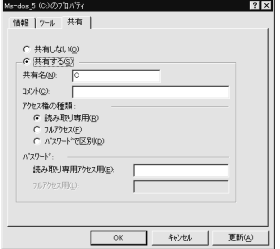

# Windows98 (Windows95 **)**

### Windows98

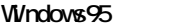

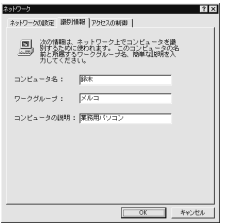

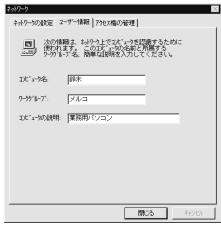

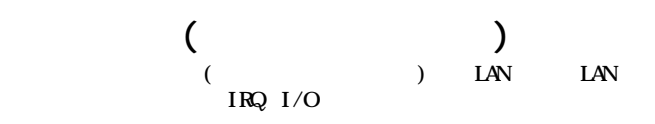

**6 付 録**

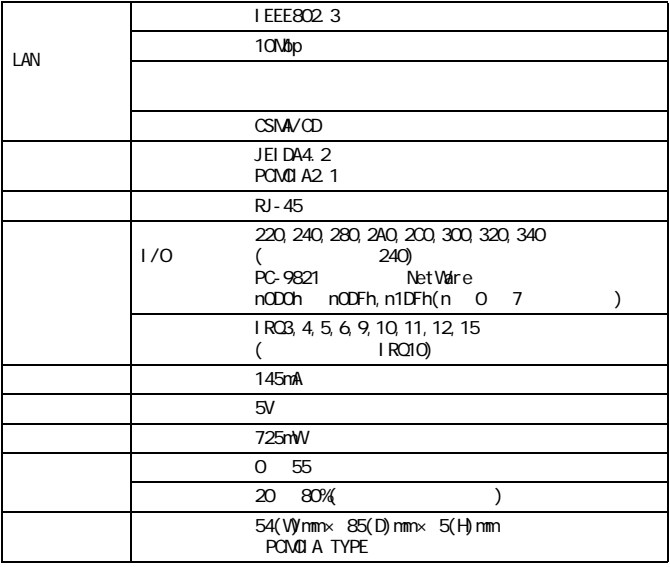

**Winodws98/95**  $\qquad \qquad$  0S

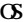

#### $\rightarrow$   $\pm$

 $\dot{}$  [\(http://www.melcoinc.co.jp/\)](http://www.melcoinc.co.jp/)

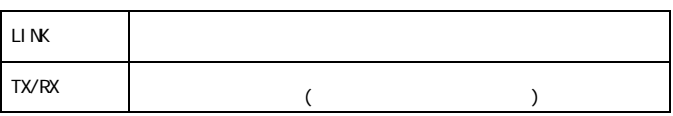

**ISO/IEC8877:** 1992 RJ-45 8

**■ MDI 信号の割り当て**

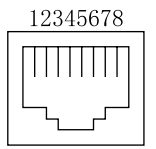

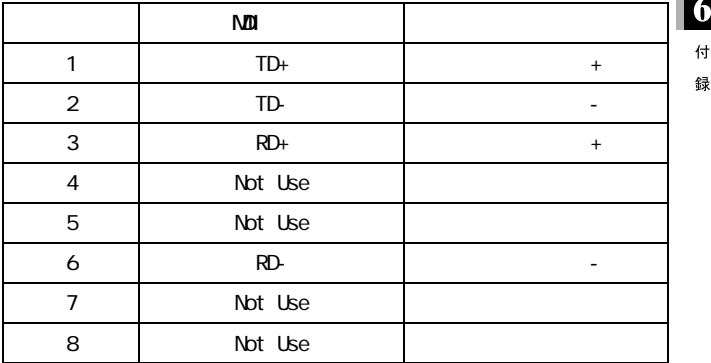

# MEMO

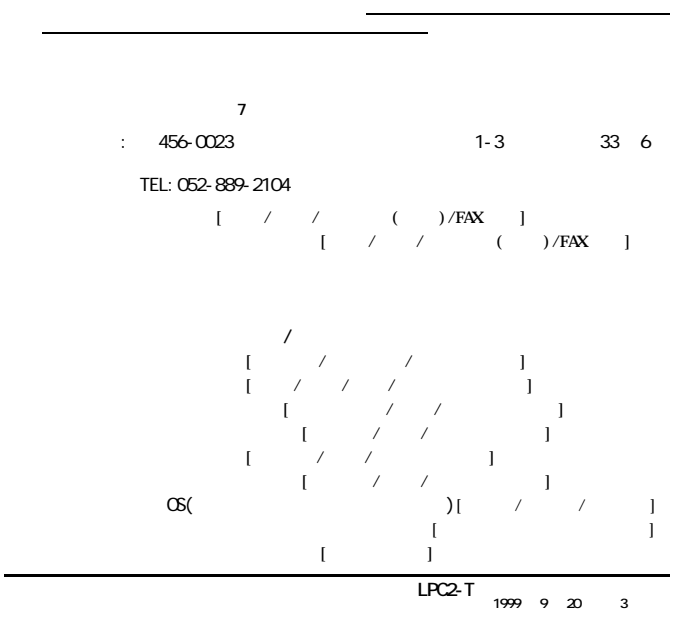

**※ 宅配便など、送付の控えが残る方法でお送りください。郵送は固くお断りいたします。**

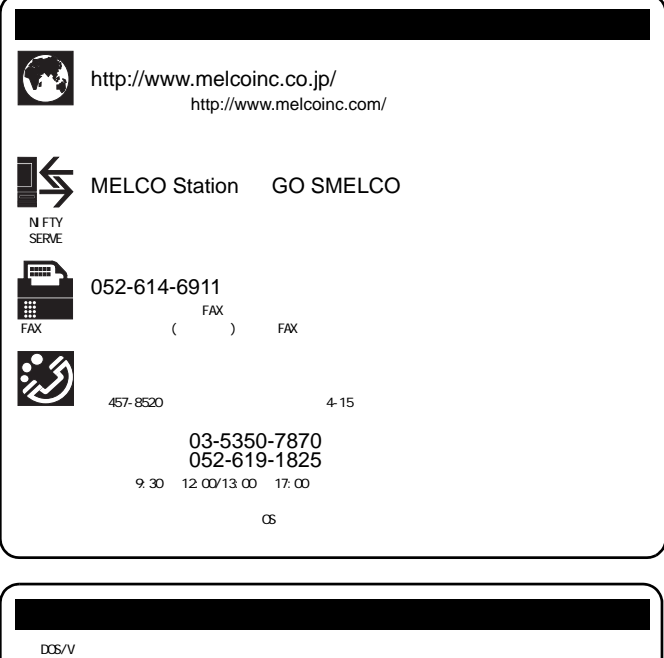

 $\mathsf{LAN}$ ・LAN ケーブリング実践体験教室 ・LAN/WAN 構築実践体験教室

TEL: 052-251-7911 FAX: 052-249-2460

・インターネット.......<http://www.melcoinc.co.jp/> (http://www.melcoinc.com/) NIFTY SERVE....... NELCO Station <GO SNELCO><br>FAX ........... 052-614-6911(BOX No.0803) ・FAX 情報 .......... 052-614-6911(BOX No.0803)